# Active Directory를 이용한 PC 감사 및 포렌식

이유빈\* , 이성원\*\*, 조태남\*\*\* \* 우석대학교 정보보안학과 \*\*(주)아이제론

\*\*\*우석대학교 IT전자융합공학과

e-mail:lyb2696@gmail.com\*, forensic@izerone.co.kr\*\*, tncho@ws.ac.kr\*\*\*

PC Audit and Forensics using Active Directory

Yu-Bin Lee<sup>\*</sup>, Seong-Won Lee<sup>\*\*</sup>, Taenam Cho<sup>\*\*\*</sup> \* Dept. of Information Security, Woosuk University \*\*Ltd. Izerone \*\*\*Dept. of IT and Electronics Engineering, Woosuk University

요 약

Active Directory(AD)는 윈도우즈 환경 하에서 LDAP 디렉터리 서비스나 Keberos 기반의 컴퓨터 인증 등을 제공한다. 본 논문에서는 AD의 감사 기능을 이용하여 여러 컴퓨터들을 하나의 서버에서 로그를 관리하고 감사할 수 있는 2가지 방안을 제시한다. 이러한 로그를 이용하여 특정 컴퓨터에 대한 디지털 포렌식에 활용할 수 있을 것이다.

### 1. 서론

디지털 포렌식은 각종 사건의 경위를 조사하고 증거를 포착하는 기술로서 활용되고 있다. 본 논문에서는 PC를 통하여 이루어질 수 있는 각종 불법적 파일의 공유와 삭 제 등을 효율적으로 감사하고 추적할 수 있는 방법에 대 해 연구하였다. 윈도우즈에서 제공하는 Active Directory 와 감사기능을 사용하여 서버가 여러 컴퓨터들의 로그를 백업하고 필요시 이를 활용하여 불법적 행위를 추적할 수 있는 방법을 제시하고 실험하였다. 첫 번째는 실시간 모니 터링 방법이며 두 번째는 관심 대상인 주요 이벤트들만 선별적으로 서버에 자동으로 보고하는 방법이다.

## 2. 시스템 구성

시스템은 1대의 Active Directory 서버와[1] 1대의 클 라이언트로 구성하였다. 여러 대의 클라이언트를 하나의 서버에 연결할 수 있지만, 본 연구에서는 간략한 기능 테 스트를 위하여 1대의 클라이언트만 사용하였다. 서버에는 Windows Server 2016을 설치하였으며, 클라이언트 PC에 는 Windows 10 Pro를 설치하였다.

## 3. 실시간 모니터링

## 3.1 실험 환경 설정

이 방법은 서버에서 실시간으로 클라이언트의 로그를 열람할 수 있도록 하는 방법이다. 클라이언트의 Test 폴 더나 하위폴더 및 파일 접근에 대한 읽기/쓰기/사제 로그 를 열람할 수 있도록 실험할 것이다. 이를 위한 서버와 클 라이언트를 설정방법은 다음과 같다.

(1) 클라이언트

① 서버에 설치된 AD 도메인 서비스에 가입한다. (그림 1)과 같이 본 실험에서의 서비스 도메인은 "lee3.com"이 며, 클라이언트의 이름은 "client"이다.

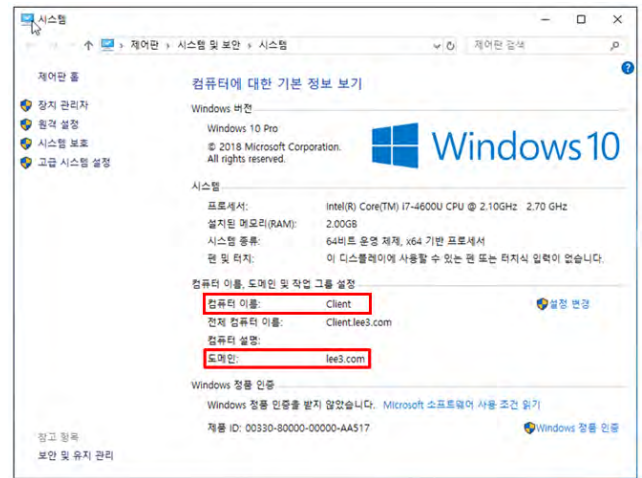

(그림 1) 클리이언트의 AD 가입

② Test 폴더를 생성하여 감사 설정 추가한다[2]. 본 실 험에서는 (그림 2)와 같이 "삭제", "파일만들기/데이터쓰 기", "폴더만들기/데이터추가"를 감사 대상으로 설정하였 다.

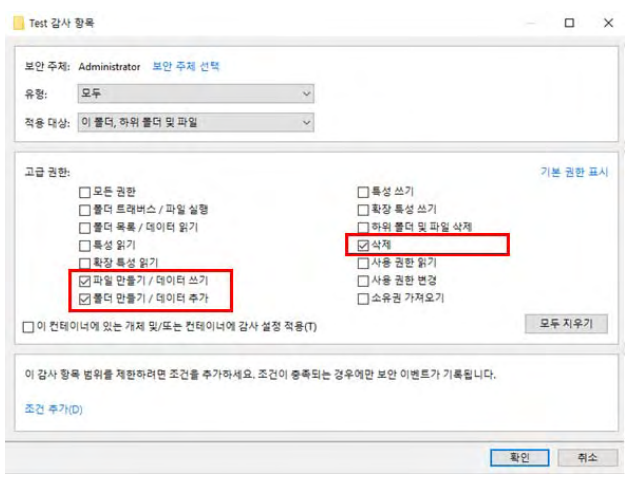

(그림 2) Test 폴더에 대한 감사 설정

(2) 서버

이벤트 로그를 실행하고 (그림 3)과 같이 이벤트 뷰어에 서 "다른 컴퓨터에 연결"에서 클라이언트 "client"를 선택 한다.

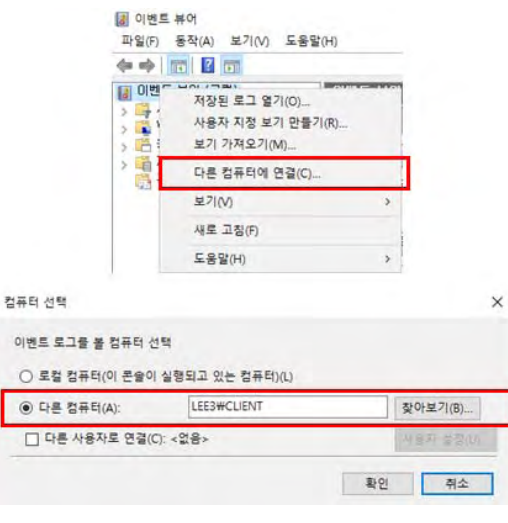

(그림 3) 클라이언트 등록

## 3.2 실험 결과

클라이언트에 생성한 Test 폴더 안에 폴더 또는 파일 을 생성, 수정, 삭제하여 로그를 발생시켰다. (그림 4)는 이벤트 id가 4656(감사 대상으로 설정한 객체에 대한 접근 이벤트)인[3] 이벤트 로그를 검색한 화면이며, 특히 한 예 로서 "test.txt"를 삭제한 이벤트에 대한 로그를 보여주고 있다. (그림 5)와 같이 서버에서 검색한 로그로서 클라이 언트와 동일한 것을 볼 수 있으며 Test 폴더에 있는 "test.txt" 파일을 삭제한 로그도 동일함을 확인할 수 있 다.

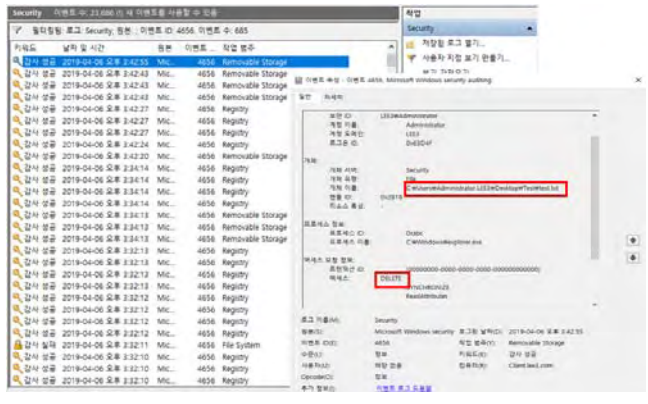

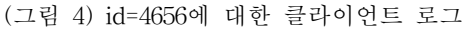

| <b>Security</b>    | G98 0.2175 (0 4 0 98 W AB 2 0 2 A            |                  |       |                          |                                                     |                              | 작업                        |                                      |                                                |  |
|--------------------|----------------------------------------------|------------------|-------|--------------------------|-----------------------------------------------------|------------------------------|---------------------------|--------------------------------------|------------------------------------------------|--|
| ÷.                 | 필간들을 보고 Security 음부 : 아버트 ID 4856, 이버트 수 685 |                  |       |                          |                                                     |                              | <b>Sécurity</b>           |                                      |                                                |  |
| 的彩版                | 留取型用题                                        | 名单               |       | 이번 학업 법주                 |                                                     |                              | ä                         | 차장된 로그 열기                            |                                                |  |
| <b>Q</b> (77)      | 2018-04-05 9.8%                              | <b>Australia</b> | - -   | <b>Barrowick Storage</b> |                                                     |                              |                           |                                      | 사용자 자전 보기 마을기                                  |  |
| 이 감사 성공            | 2019-04-06 요年 3:42:43 Microsoft              |                  | 4656  | <b>Removable Storage</b> | Il UKE 4 E - UKE 4115 Motorft Wednes Monty auditing |                              |                           |                                      |                                                |  |
| 특 감사 성운            | 3016-04-06 으로 1/42-23 Microsoft              |                  | 4658  | <b>Removable Storage</b> |                                                     |                              |                           |                                      |                                                |  |
| <b>Q</b> 감사 성공     | 2019-04-06 9.8 1-42-41 Morroch               |                  | 4856  | Removable Storage        | SH <sub>1</sub><br>76-495                           |                              |                           |                                      |                                                |  |
| 특, 강사 성공           | 2019-04-06 交革 3:42:27 Microsoft              |                  | 4656  | Registry                 | <b>AHO</b>                                          | <b>UPSKAN</b> midsig         |                           |                                      |                                                |  |
| 육 강사 성공            | 2019-04-06 으후 142:27 Microsoft               |                  | atta: | Registry                 | <b>NICTION</b>                                      |                              | Administrator             |                                      |                                                |  |
| 4. 石林 世界           | 2019-04-06 全車 3:42:27 Microsoft              |                  | 3658. | Ragistry                 | At ERE                                              |                              | <b>LECE</b>               |                                      |                                                |  |
| <b>Q</b> 감사 설종     | 2019-04-06 见单 3:42:24 Microsoft              |                  | 4055  | <b>Augistry</b>          | 834 m                                               |                              | DIATOR                    |                                      |                                                |  |
| <b>Q</b> 감사 성공     | Mostered 02.8 3:42:20 Marrison               |                  | 4656  | Ramovable Storage        | <b>TESH</b>                                         |                              |                           |                                      |                                                |  |
| 戦後神想番              | 2019-04-06 SLR 2.54.14 Microsoft             |                  | 4656  | Registry                 | <b>TEST AVAL</b>                                    |                              | Licotty                   |                                      |                                                |  |
| Q 감사 성공            | 2019-04-06 皇丰 11414 Microsoft                |                  | 4658  | Registry                 | <b>SHAW</b><br><b>NH 18.</b>                        |                              | m.                        |                                      | <b>Collect Montreal Ellistation School III</b> |  |
| 이 감사 성공            | 2019-04-06 见丰 3:34:14 Mitrosoft              |                  | 4856  | Registry                 | 参考(1)                                               | outpits                      |                           |                                      |                                                |  |
| Q 간사 성공            | Motoring ST \$2.8 80-80-800 2010             |                  | 4656  | Registry                 | nan av                                              |                              |                           |                                      |                                                |  |
| 職 数征 设备            | 2019-04-06 G/R 13413 Microsoft               |                  | 4656  | Removable Storage        | <b>KENS CK</b>                                      |                              |                           |                                      |                                                |  |
| Q 간사 성공            | 2019-04-06 皇享 3:34:13 Microsoft              |                  | 1656  | Removable Storyge        | 国産協生の                                               |                              | Suite                     |                                      |                                                |  |
| 및 강사 보증            | 2019-04-06 北丰 3:34:13 Microsoft              |                  | 4656  | <b>Removable Storage</b> | 384518                                              |                              | Cartilladors Anglical art |                                      |                                                |  |
| 电 四分 信音            | 2019-04-06 全享 3:32:13 Microsoft              |                  | 4656  | Registry                 |                                                     |                              |                           |                                      |                                                |  |
| <sup>라</sup> 감사 성운 | 2010-04-06 ST ES2 12-04-050                  |                  | 4658  | Ragistry                 | <b>NAN DN BM</b><br>主张版社出                           |                              |                           | 00000000-0000-0000-0000-000000000000 |                                                |  |
| Q 감사 성공            | 2019-04-06 오후 3:32:13 Mirrosoft              |                  | 4656  | Registry                 | 再補点                                                 | pam                          |                           |                                      |                                                |  |
| <b>Q</b> 감사 성공     | 2019-04-06 Q # 3:32:13 Microsoft             |                  | 4656  | Registry                 |                                                     |                              | <b>DIVOROUS</b>           |                                      |                                                |  |
| 4 224 位面           | 2019-04-06 全革 13212 Minough                  |                  | 4656  | Registry                 |                                                     |                              | <b>Feature Studes</b>     |                                      |                                                |  |
| <b>Q</b> 검사 설문     | 2019-04-06 星幕 3:32:12 Microsoft              |                  | 4656  | Registry                 | <b>WHO PA</b>                                       |                              | DOITE WHE DIATA SAL       |                                      |                                                |  |
| <b>Q</b> 강사 성공     | 2019-04-06 으루 3:32:12 Microsoft              |                  | 4656  | Registry                 |                                                     |                              |                           | INDIGNIE: R75 DIATA:MI               |                                                |  |
| Q 갑사 성공            | 2019-04-06 오후 1:1212 Microsoft               |                  | 4656  | Registry                 |                                                     |                              |                           |                                      |                                                |  |
| <u>을</u> 검사 실패     | 2010-04-06 G.W 11211 Minnett                 |                  | 4888  | För System               | 北区利益加工<br><b>KM/SI</b>                              | <b>Security</b>              |                           |                                      | Mount Website work 3139 VRd 2014 04 03 1415    |  |
| Q 감사 성공            | 2019-04-06 空享 1:32:10 Microsoft              |                  | 4656  | Registry                 | <b>NHE OIL</b>                                      | asse.                        |                           | RE 65m                               |                                                |  |
| 역 강사 성공            | 2019-04-06 S.B. 1:3210 Mcrosoft              |                  | 4656  | Registry                 | 0.861                                               | <b>NA</b>                    |                           | 所属系统                                 | <b>Removable Stimage</b><br>0.988              |  |
| <b>미</b> 감사 성공     | 2019-04-06 皇車 3:32:10 Microsoft              |                  | 4658  | Registry                 | <b>HATHE</b>                                        | N2 29                        |                           | DWR(A)                               | Class last tops:                               |  |
| 즉 강사 방문            | 2019-04-06 皇享 3:32:10 Microsoft              |                  | 4656  | Registry                 | Georgia III                                         | Xx                           |                           |                                      |                                                |  |
| <sup>이</sup> 감사 성공 | 2019-04-06 오후 3:32:07 Microsoft              |                  | 4656  | Removable Storage        | 87 9 Km                                             | <b><i><b>HEE2589</b></i></b> |                           |                                      |                                                |  |

(그림 5) id=4656에 대한 서버 로그

## 3.3 제한 사항

이 방법은 서버에서 실시간으로 클라이언트의 로그를 모니터링하는 방법으로서 서버에 로그가 백업되지는 않는 다. 따라서 PC가 켜져 있고 온라인으로 연결되어 있어야 하며, (그림 6)과 같이 클라이언트에서 로그를 삭제하면 (그림 7)과 같이 서버에서도 삭제한 로그를 볼 수 없다는 것이다. 또한 이 기능을 위해서는 클라이언트의 방화벽을 중지시켜야 한다는 보안상의 제약점을 안고 있다.

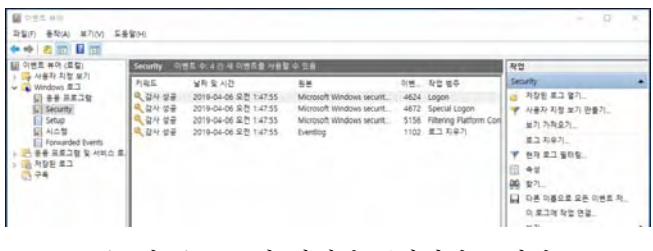

(그림 6) 로그가 삭제된 클라이언트 화면

| 动图面<br>4 鸣 前<br>미벤트 뷰매(CLIENT,LEE3.CO)                                           | <b>Security</b>        | 대변트 수: 4 (!) 내 대변토를 사용할 수 있음.                                           |                                            |              |                                                   | 작업                                                                                                    |  |
|----------------------------------------------------------------------------------|------------------------|-------------------------------------------------------------------------|--------------------------------------------|--------------|---------------------------------------------------|----------------------------------------------------------------------------------------------------|--|
| 사용자 지정 보기<br>Windows <b>E.3</b><br><b>L 88 5938</b>                              | <b>利润</b> 显<br>音频量     | 날짜 및 시간<br>2019-04-00 SHZ 1:47:55                                       | 長差<br>Microsoft Witt.                      |              | 向班 和哲 哲亭<br>$-024$ Logor                          | Security<br>제장된 로그 열기<br>造                                                                               |  |
| <b>Security</b><br>Setus<br>N公開<br>Forwarded Events<br>등 스테시 및 레디토프 음을<br>저장된 로그 | 감사성공<br>감사 성공<br>감사 성공 | 2019-04-06 오전 1:47:55<br>2019-04-06 오전 1/47:55<br>2019-04-06 全市 1:47:55 | Microsoft Win<br>Microsoft Win<br>Eventing | 5156<br>1102 | 4672 Special Logon<br>Filtering Platfor<br>至二 지우기 | 사용자 지정 보기 만들<br>보기 가져오기<br>로그지우기.<br>전자 토그 필터링<br>e<br>查信<br>œ<br>찰기<br>다른 이름으로 모든 데<br>ы<br>이 로그에 작업 연결 |  |

(그림 7) 로그가 삭제된 서버 화면

## 4. 주요 이벤트 백업

#### 4.1 시스템 설정

이 방법에서는 실시간 모니터링 방법의 제한점을 보완 하여 감사대상이 되는 이벤트가 발생하면 해당 이벤트만 서버로 전송하여 서버에 저장함으로써, 오프라인 검색이 가능하며 클라이언트에서 삭제하더라도 서버에서 확인이 가능하도록 하는 방법이다.

#### (1) 서버

백업하고자 하는 로그를 저장할 공유폴더를 생성한다. 본 실험에서는 "\Win-r00bkmr0gss\공유폴더"이다.

#### (2) 클라이언트

① 실시간 모니터링 방법에서 (그림 2)와 같이 감사 항 목을 설정하여 저장한다.

② 클라이언트에서는 "copy-item" 명령어를 사용하여 서버로 보낼 로그인 "Security.evtx"를 서버의 공유폴더로 전송하도록 쉘 프로그램을 작성한다. 본 실험에서는 (그림 8)과 같이 send\_eventlog.sp1으로 저장하였다.

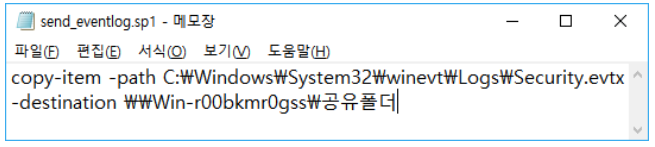

(그림 8) 서버로 로그를 전송하는 쉘 프로그램

③ (그림 9)와 같이 id가 4656인 이벤트가 발생하면 Powershell.exe를 작동시켜서 send\_eventlog.sp1을 수행하 도록 스케줄러를 작성하여 등록한다.

| 集 セネミ みあ(業者)              |                                         |      |                                                                                   |                        |
|---------------------------|-----------------------------------------|------|-----------------------------------------------------------------------------------|------------------------|
| v H 시스템 도구                | 01最                                     | 1/10 | 显改列                                                                               | 다음 실행 사간               |
| $V$ (3) 작업 스케클라           | (5) OneOriva St. 委組                     |      | 1992-05-01 오후 4:00에 - 트리거링 후 무기한으로 1.00:00:00마다 반복합니다.                            | 2019-04-07 오후 55831    |
| ○ 4音 点角量器                 | (B CruDrive St., 준비)                    |      | 1992-05-01 오전 9:00에 - 트리거팅 포 부기한으로 1.00:00:00마다 빈복합니다.                            | 2010-04-07 오전 11:33:58 |
| Microsoft                 | (B) OnaDrive St. 준비                     |      | 1992-05-01 오전 4:00에 - 트리거링 후 후기한으로 1.00:00:00라다 반복합니다.                            | 2010-04-07 总军 5:45:46  |
|                           | 3 이벤트 뷰이 <mark>를 (라 User Feed S.</mark> | ۰    | 국일 오후 814명 - 2029-04-04 오후 814 24에 트리자가 위로운니다.                                    | 2019-04-06 全車 814-24   |
| ○ LE 이벤트 뷰어               | 通信日刊生                                   |      | 이벤트 발생 - 모그 Security, BMF Microsoft-Windows-Security-Auditing, 미벤트 ID: 4656       |                        |
| · (3) 要各 量制               | $n \leq$                                |      |                                                                                   |                        |
| » ▲ 로벌 사용자 및 그<br>■ 69 信告 | 로리거 유학<br>官姓                            |      | 圣社<br>信贺 刘善                                                                       |                        |
| A 참지 관리자<br>○ 四 内容立       |                                         |      | 작은을 만들 것은 작업이 시작될 때 발생하는 동작을 지정하여 합니다. 이 윤작을 변경하려면 [속성] 영영을 사용하여 작업 속성 페이지를 여신시오. |                        |

(그림 9) 스케줄러 등록

## 4.2 실험 결과

실시간 모니터링에서와 같이 클라이언트에서 Test 폴 더에 파일을 생성/삭제 등으로 접근하였을 때, (그림 9)와 같이 서버로 전송되어 설정된 공유폴더에 Security.evtx가 저장되는 것을 확인할 수 있다.

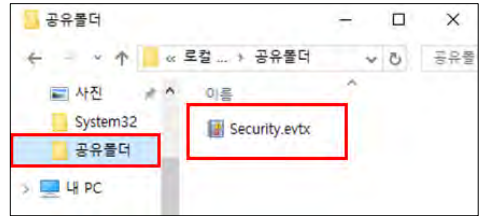

(그림 10) 서버에 저장된 Security 이벤트 로그

이 방법에서는 실시간 모니터링 방법과 달리 서버에 로 그의 백업본이 저장되기 때문에, (그림 11)과 같이 클라이 언트에서 로그를 삭제하더라도 (그림 12)와 같이 서버에서 는 저장된 로그를 통하여 열람할 수 있다. 또한 클라이언 트가 온라인 상태가 아닐 경우에도 열람이 가능하다.

| 이벤트 뷰어 (로컬)                                                                                                    | 이벤트 수: 1 0) 새 이벤트를 사용할 수 있음<br>Security |                       |          |  |             |  |
|----------------------------------------------------------------------------------------------------|-----------------------------------------|-----------------------|----------|--|-------------|--|
| 사용자 지정 보기<br>Mindows 星卫<br>v.                                                                                       | 키워드                                     | 날짜 및 시간               | 원본       |  | 이번 작업 범주    |  |
| E 응용 프로그램<br>R<br>Security<br>Е<br>Setup<br>a<br>시스템<br>Forwarded Events<br>ы<br>응용 프로그램 및 서비스 트.<br>저장된 로그<br>■ 子長 | <b>Q</b> 감사 성공                          | 2019-04-06 오전 2:29:40 | Evention |  | 1102 로그 지우기 |  |

(그림 11) 클라이언트에서 로그 삭제한 화면

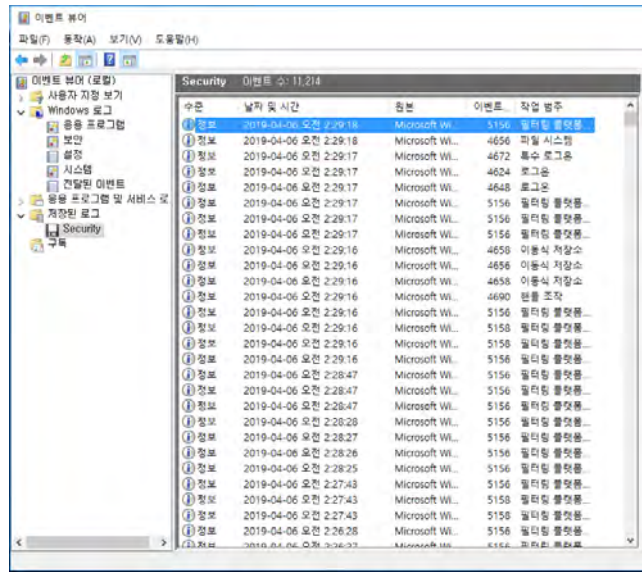

#### (그림 12) 서버에서 확인한 로그

## 4.3 제한 사항

실시간 모니터링 방법의 제한점을 해결하기는 하였으

나, 이 방법에서도 개선해야할 제한사항이 존재한다. 첫째, 이 실험의 목적은 클라이언트에서 발생한 로그가 실수나 고의에 의해 삭제되는 경우에도 서버에서 이를 감사하고 디지털 포렌식을 수행할 수 있도록 하기 위한 것이다. 그 런데 서버로 로그를 보내는 쉘 프로그램이 클라이언트에 서 동작하기 때문에 악의적인 클라이언트에 의해 조작될 수 있다. 둘째, 서버로 보내는 로그가 동일한 이름으로 저 장되기 때문에 이전 로그에 덮어쓰기가 된다는 점이다.

## 5. 결론 및 향후 연구

본 연구에서는 마이크로소프트에서 클라이언트들의 디 렉터리 서비스나 인증을 위해 제공하는 Active Directory 를 이용하여, 클라이언트의 주요 이벤트를 감사하고 로그 를 백업하여 실수나 악의적으로 클라이언트의 로그가 삭 제되더라도 추적할 수 있는 방법을 연구하였다.

향후에는 4.3에서 기술한 제한 사항을 보완하기 위한 방법을 연구할 것이다. 즉, 쉘 프로그램을 클라이언트가 아니라 서버에서 구동되도록 하여, 클라이언트가 악의적으 로 조작하지 못하도록 하는 방법을 연구한다. 또한 지속적 인 로그 전송으로 덮어쓰기가 되지 않도록 기존 로그에 추가하도록 하거나, 파일명을 달리하면서 구분될 수 있도 록 하며, 백업의 기간 설정 등에 대해 연구할 예정이다.

#### ACKNOWLEDGMENT

본 연구는 한국연구재단의 연구 지원 (NRF-2017R1D1A3B03032637)에 의한 것입니다.

## 6. 참고 문헌

[1] Jordan Krause (김도균 역), "Windows Server 2016 쿡북", 에이콘, 2018.

[2] 파일 또는 폴더에 기본 감사 정책 적용,

https://docs.microsoft.com/ko-kr/windows/security/

threat-protection/auditing/apply-a-basic-audit-policy-on -a-file-or-folder, MicroSoft.

[3] Windows 8 and Windows Server 2012 Security Event Details, https://www.microsoft.com/en-us/

download/confirmation.aspx?id=35753, Microsoft.